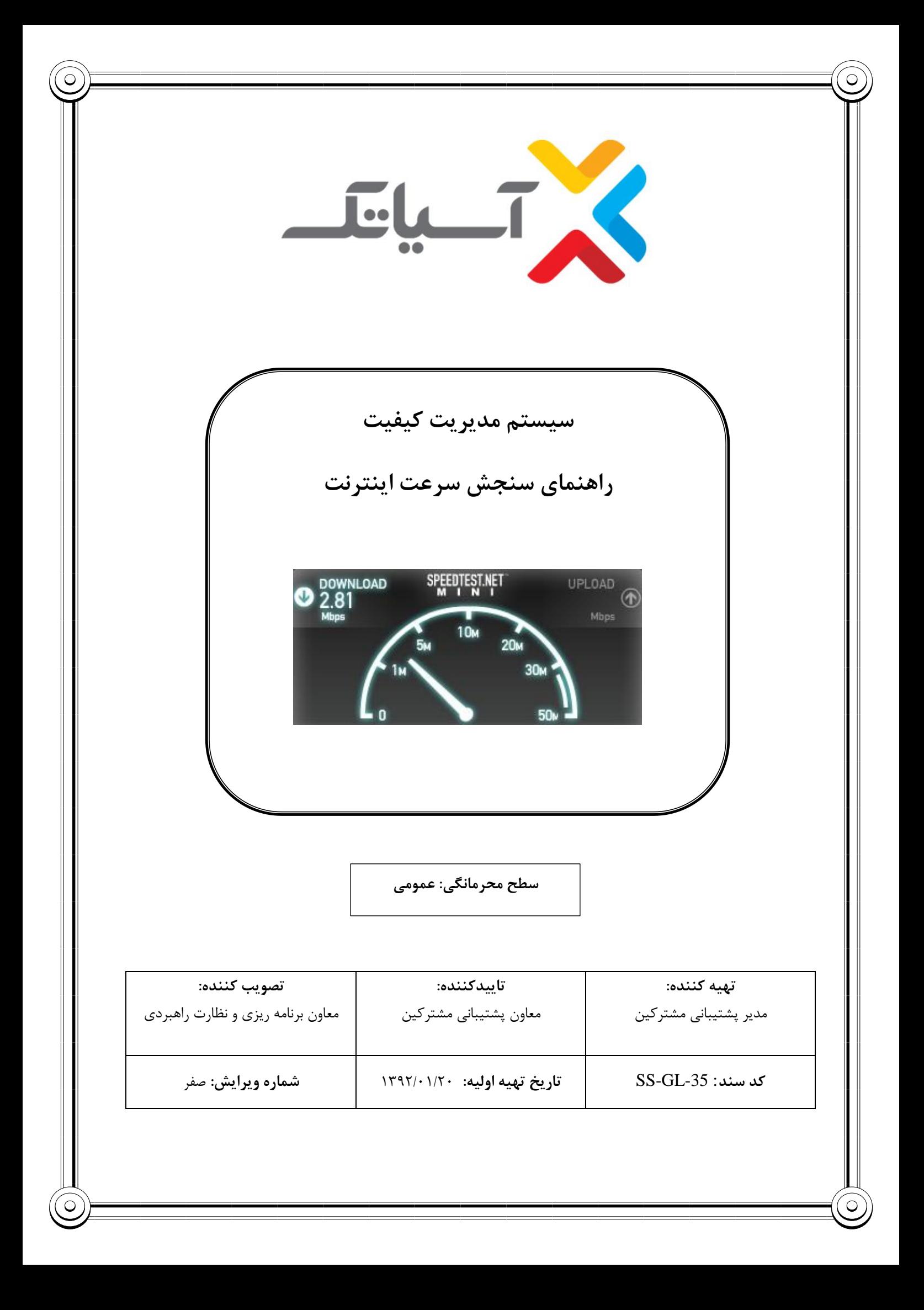

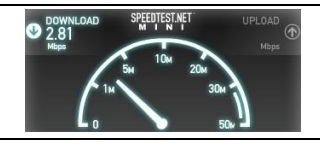

# **راهنمای سنجش سرعت اینترنت**

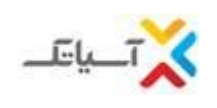

# جدول شرح تغییرات

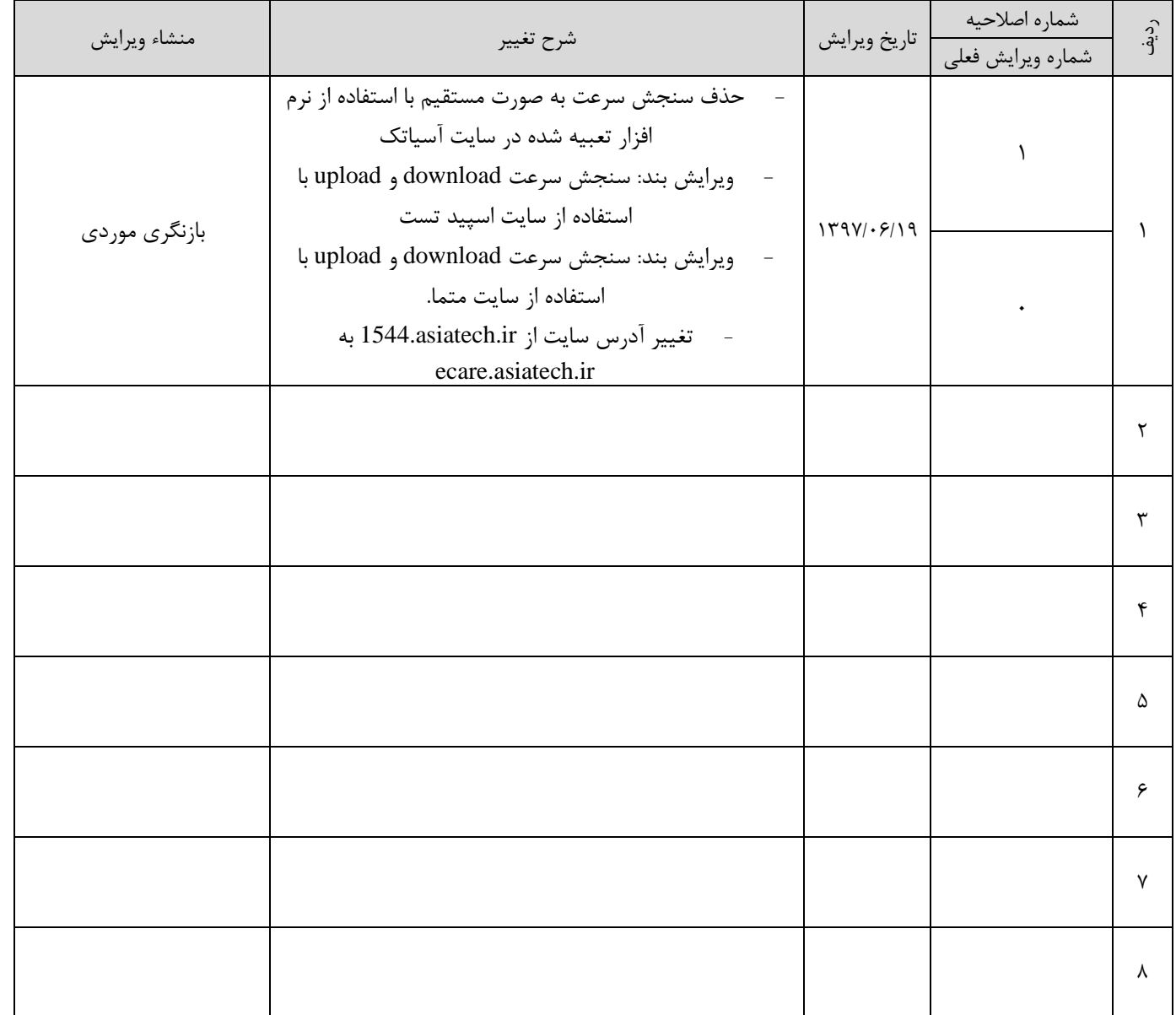

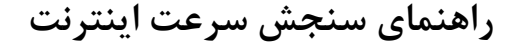

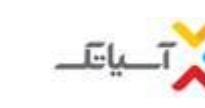

# **.1 مبنای سنجش سرعت اینترنت**

سرعت ADSL بر اساس مقیاس kb/s (کیلو بیت بر ثانیه) سنجیده میشود. توجه داشته باشید هنگامیکه شما مشغول دانلود فایلی هستید سرعت بر اساس مقیاس kB/s (کیلو بایت بر ثانیه) به شما نشان داده میشود. برای اینکه واحد kB/s را به kb/s تبدیل کنید آن را ضرب در ۸ نمایید. همچنین دقت داشته باشید که سرعت نشان داده شده در ویندوز شما )کنار ساعت( که عموما 100s/Mb یا 10s/Mb نمایش داده میشود، سرعت کارت شبکه شما است و نه سرعت اینترنت ADSL شما. همچنین جهت سنجش سرعت خود میبایست نسبت SHARE بودن سرویس خود را نیز مدنظر داشته باشید.

# **.2 نحوه سنجش سرعت اینترنت :**

بمنظور سنجش سرعت Download و Upload، میتوانید با مراجعه به سایت شرکت آسیاتک به روش های زیر سرعت اینترنت خود را محاسبه نمایید.

## **1-2 سنجش سرعت download و upload با استفاده از سایت اسپید تست :**

میتوانید با وارد کردن آدرس www.speedtest.net به صورت مستقیم به این سایت دسترسی پیدا کنید. مراحل سنجش سرعت اینترنت در این سایت به شرح زیر میباشد :

- به آدرس net.speedtest.www بروید(
- در صفحه باز شده بر روی TEST BEGIN کلیک کنید )شکل 4(
- در صورتیکه تصمیم دارید سرعت خود را با سایر سرورهای موجود در سایت speedtest محاسبه کنید، میتوانید بر روی نقشه، شهر تهران را انتخاب کرده و سرعت خود را با سرور مورد نظر مورد سنجش قرار دهید)شکل 5(. الزم به ذکر است سرور شرکت آسیاتک یکی از سرورهای موجود در این سایت میباشد.

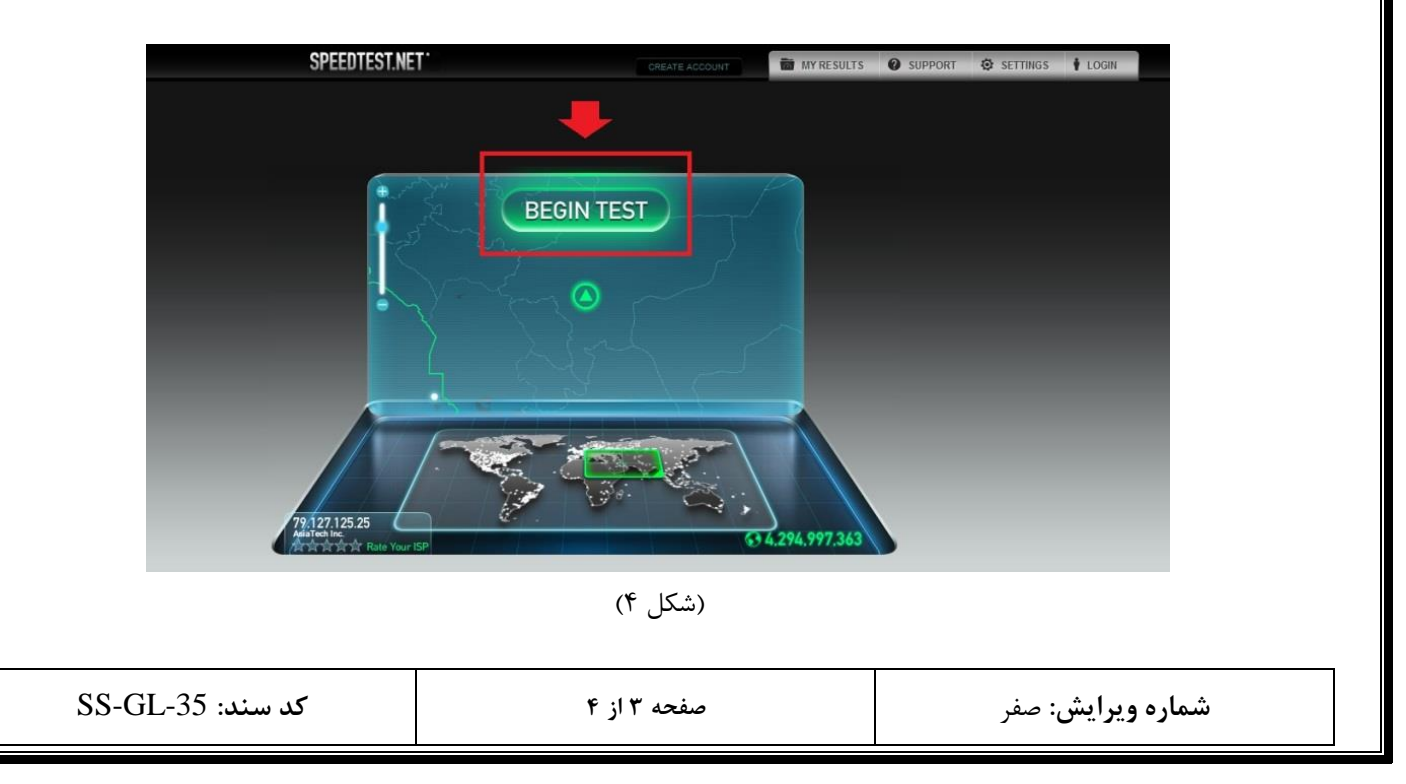

**راهنمای سنجش سرعت اینترنت**

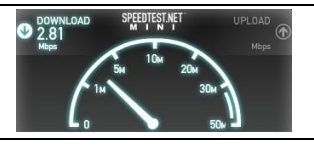

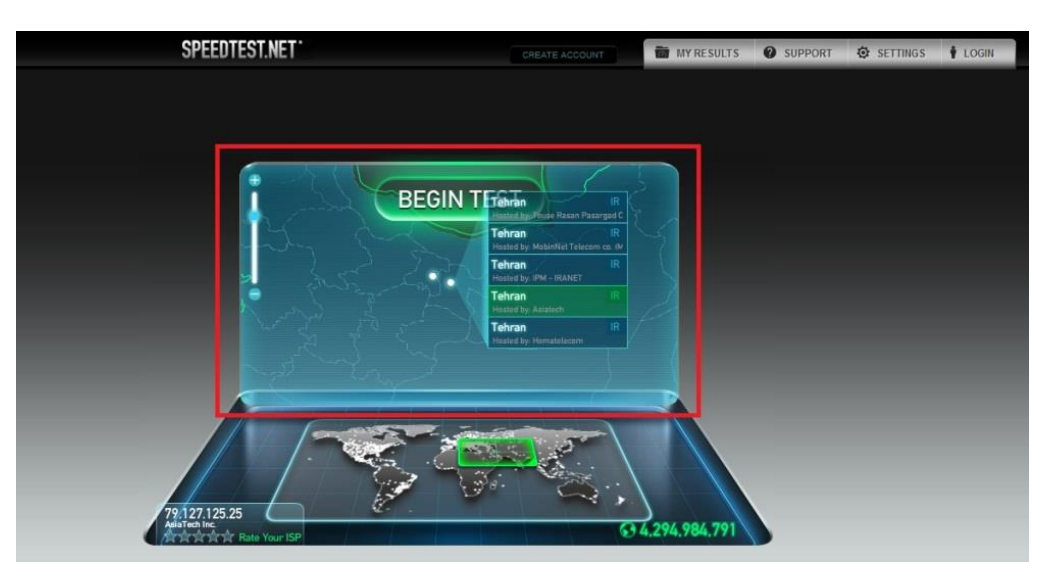

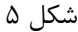

### **2-2سنجش سرعت download و upload با استفاده از سایت متما.**

میتوانید با وارد کردن آدرس ir.matma.www به صورت مستقیم به این سایت دسترسی پیدا کرده و با استفاده از ابزارهای موجود در این سایت، سرعت اینترنت خود را مورد سنجش قراردهید.

### **3-2 سنجش سرعت با استفاده از نرم افزار IDM**

ما:آل

برای تست سرعت سرویس، با دانلود نرم افزار manager download internet از سایت com.internetdownloadmanager.www میتوانید تست دانلود انجام دهید. شما همچنین از طریق سایت com.google.www نیز میتوانید این نرم افزار را بیابید؛ به این صورت که در گوگل، "idm "را search نمایید. اولین موردی که پیدا شد را باز نمایید تا وارد سایت downloadmanager شوید. سپس بر روی گزینه try internet download manager.com کلیک نموده تا نرم افزار برای شما دانلود شود. اکنون توسط این نرم افزار تمامی دانلودهای خود را انجام دهید. مزیت این نرم افزار این است که حداکثر پهنای باند اختصاص داده شده به سرویس شما را در اختیارتان قرار داده و باعث میشود شما با باالترین سرعت دانلود کنید و چنانچه حین انجام دانلود به هر دلیل اتصال اینترنتی شما قطع شد کل دانلود از بین نرفته و شما با کانکت شدن مجدد می توانید از ادامه قبل دانلود را انجام دهید. همچنین از طریق سایت [/ir.matma://http](http://matma.ir/) می توانید سرعت سرویس خود را بسنجید.

## **.3 مدیریت حجم مصرفی**

محدودیت حجم بر اساس مجموع میزان دریافت و ارسال اطلاعات شما (اعم از دانلود، مشاهده صفحات و سایتها و…) سنجیده میشود. شما میتوانید از طریق پنل کاربری سایت ecare.asiatech.ir در قسمت چک کردن ریز مصرف، باقیمانده حجم مصرفی خود را چک کنید. (به منظور کسب اطلاعات بیشتر در این زمینه، میتوانید "راهنمای سنجش میزان مصرف اینترنت" را مطالعه نمایید).

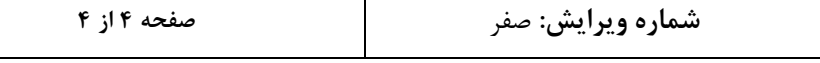